# GraalPy

# Quick Reference v1

GraalPy 23.1.0

# **INSTALL**

# **Downloading (Oracle GraalPy, GraalPy Community)**

- 1. Navigate to **GitHub releases** and download GraalPy.
- 2. Uncompress the archive:
	- If you are using macOS Catalina or later, first remove the quarantine attribute:

sudo xattr -r -d com.apple.quarantine <archive>.tar.gz

tar -xzf <archive>.tar.gz

# **Using pyenv**

Install GraalPy using Pyeny and specify the GraalPy version:

pyenv install graalpy-23.1

## **Using Conda-Forge (GraalPy Community)**

Install the latest GraalPy using Conda-Forge:

conda create -c conda-forge -n graalpy graalpy

You can also **build GraalPy from source on Linux, macOS,** and Windows

# **SET UP ENVIRONMENT**

Create a virtual environment:

graalpy -m venv <venv-dir>

Activate the environment in a shell session:

source <venv-dir>/bin/activate

# **SET UP DEVELOPMENT**

We recommend PyCharm. Create or open a Python project, then create a new virtual environment.

# **RUN**

Create standalone binaries from Python applications:

graalpy -m standalone native \ --output my\_application \ --venv <venv-dir>

# **INSTALL PACKAGES**

Use pip to directly install a package or via a requirements.txt file. For example:

pip install numpy torch

Check if your package is compatible with GraalPy at: https://www.graalvm.org/compatibility/

# **EMBED IN JAVA**

# **GraalPy Standalone Tool**

GraalPy provides a shortcut to create a Maven project skeleton with Python embedded:

1. Create a Java project:

graalpy -m standalone polyglot\_app \ --output-directory MyPythonJavaEmbedding

2. Package and run:

mvn exec:exec

# **Manual Configuration**

To embed Python in an existing Java application, add GraalPy as a Maven or Gradle build tool dependency or explicitly put the JAR file on the module path (requires GraalVM JDK to run).

# Designed for use with GraalVM for JDK 21

#### Use the graalpy launcher to run your Python application:

--module my\_python\_script.py \

#### **Maven configuration:**

#### <dependency>

- <groupId>org.graalvm.polyglot</groupId> <artifactId>polyglot</artifactId>
- <version>23.1.0</version>
- $\prec$  dependency>
- <dependency>
- <groupId>org.graalvm.polyglot</groupId> <artifactId>python</artifactId>
- <version>23.1.0</version>
- <type>pom</type>
- $\prec$  dependency>

#### **Gradle configuration:**

#### dependencies {

- implementation("org.graalvm.polyglot:polyglot:23.1.0") implementation("org.graalvm.polyglot:python:23.1.0")
- testImplementation("junit:junit:4.13.2")

## **DEBUG**

Debug Python code with the Chrome Inspector:

graalpy --inspect your\_script.py

GraalPy also works with PyCharm and Python debuggers like pdb.

## **OPTIONS SPECIFIC TO GRAALPY**

GraalPy uses a garbage collector that reserves memory based on the amount of total system memory. Optimize GC using Java GC options. For example, restrict GraalPy to use a maximum of one gigabyte of object memory:

 $--vm.Xmx1G$ 

Disable JIT compilation for short-running Python scripts:

--experimental-options --engine.Compilation=false

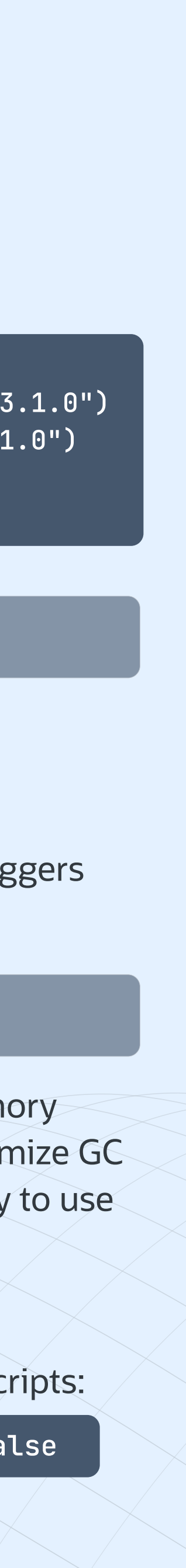